# **Scheda prodotto art. KB-PROG Kit di programmazione**

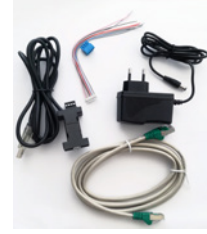

**1. Descrizione**

KB-PROG consente di programmare la centrale antintrusione ETH-ALARM, aggiornare il firmware di tutte le schede del sistema ETH e indirizzare i moduli SLAVE del sistema domotico Kblue.

Il kit è composto da un convertitore USB – seriale RS485 e un connettore nero per il collegamento BUS ai moduli con i vari adattatori (A), un alimentatore 12  $V = (B)$  e un cavo Ethernet (C).

Utilizzare i connettori in dotazione ai singoli moduli se diversi da quello del cavo di programmazione.

# **2. Programmazione centrale ETH-ALARM**

Collegare il convertitore a una porta USB del PC dov'è installato il software ETHalarm.

Il cavo di programmazione va collegato alla porta seriale BUS2 della centrale corrispondente ai morsetti

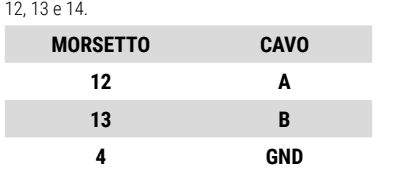

Durante questa programmazione sulla porta BUS2 della centrale deve essere collegato solo il cavo di programmazione.

#### **3. Aggiornamento firmware centrale ETH-ALARM**

- Togliere l'alimentazione alla centrale.
- 2. Collegare tra loro il connettore nero del kit di programmazione e i morsetti 12, 13 e 14 della centrale.
- 3. Avviare la procedura di download del firmware dal menù Strumenti-> Sistema ETH: procedura seriale di aggiornamento firmware del software ETHalarm dopo aver selezionato il dispositivo corretto e la porta COM associata al convertitore (attivando la ricerca automatica, cliccando sul tasto)
- 4. Alimentare la centrale.

#### **4. Aggiornamento firmware master ETH-MY88**

- 1. Togliere l'alimentazione al modulo master.<br>2. Collegare tra loro il connettore nero del kit 2. Collegare tra loro il connettore nero del kit di programmazione e i morsetti del BUS1 del modulo ETH-MY88.
- 3. Avviare la procedura di download del firmware dal menù Strumenti-> Sistema ETH: procedura seriale di aggiornamento firmware del software ETHprog dopo aver selezionato il dispositivo corretto e la porta COM associata al convertitore (attivando la ricerca automatica, cliccando sul tasto ).
- 4. Alimentare la master.

#### **5. Aggiornamento del firmware slave**

- 1. Collegare tra loro il connettore nero del kit di programmazione e i morsetti del BUS1 del modulo slave.
- 2. Avviare la procedura di download del firmware dal menù Strumenti-> Sistema ETH: procedura seriale di aggiornamento firmware del software ETHprog dopo aver selezionato il dispositivo corretto e la porta COM associata al convertitore (attivando la ricerca automatica, cliccando sul tasto ).
- 3. Alimentare il modulo collegando l'alimentatore in dotazione al cavo.

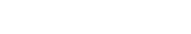

#### **Avvertenza per la sicurezza**

L'installazione, la messa in servizio e la periodica manutenzione del prodotto devono essere eseguite da personale professionalmente abilitato, in accordo con i regolamenti nazionali e/o i requisiti locali. L'installatore non può essere considerata responsabile.

#### **Smaltimento imballo** Scatole in cartone: raccolta differenziata carta.

**Smaltimento del prodotto**

Il prodotto alla fine della propria vita utile dovrà essere raccolto separatamente dagli altri rifiuti. L'utente dovrà, pertanto, conferire l'apparecchiatura giunta a fine vita agli idonei centri di raccolta differenziata oppure riconsegnarla al rivenditore al momento dell'acquisto di una nuova apparecchiatura di tipo equivalente, in ragione di uno a uno.

#### Lo smaltimento abusivo del prodotto da parte dell'utente comporta l'applicazione delle sanzioni di cui al D.Lgs. 152/2006. **Altre informazioni**

Ci riserviamo il diritto di modificare i prodotti in qualsiasi momento e senza preavviso, se le modifiche comportano un miglioramento di qualità. Le immagini e le foto riportate sono a carattere puramente indicativo e potr rappresentare esattamente il prodotto descritto. Si declina ogni responsabilità per eventuali errori di stampa. Tutti i rapporti commerciali sono regolati dalle condizioni generali di vendita.

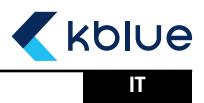

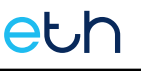

#### **Product Data Sheet art. KB-PROG Programming kit**

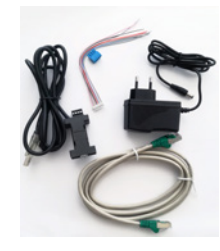

#### **1. Description** KB-PROG allows you to programme the Intrusion Control Panel ETH-ALARM, update the firmware of all cards of the ETH system and

address the SLAVE modules of the Kblue home automation system. The kit consists of a USB - serial RS485 converter and a black connector for BUS connection to the modules with the various adapters (A), a 12 V

**EN**

kblue

power supply (B) and an Ethernet cable (C). Use the connectors supplied with the individual modules if different from the programming cable

### **2. ETH-ALARM programming**

Connect the converter to a USB port on the PC where the ETHalarm software is installed. The programming cable must be connected to the BUS2 serial port of the control unit corresponding to terminals 12, 13 and 14.

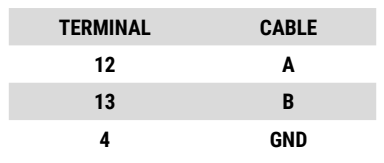

Only the programming cable must be connected to the BUS2 port of the control unit during this programming.

#### **3. ETH-ALARM firmware update**

- 1. Disconnect the power supply to the control unit.<br>2. Connect the black connector of the programmin
- 2. Connect the black connector of the programming kit and terminals 12, 13 and 14 of the control unit to each other.
- 3. Start the firmware download procedure from the menu Tools-> ETH System: ETHalarm software firmware update serial procedure after selecting the correct device and the COM port associated with the converter (activate the automatic search by clicking on the button). 4 Power up the control unit

# **4. ETH-MY88 firmware update**

- Switch off the power supply to the master module.
- 2. Connect the black connector of the programming kit and the BUS1 terminals of the ETH-MY88 module together
- 3. Start the firmware download procedure from the menu Tools-> ETH-System: Serial firmware update procedure of the ETHprog software after selecting the correct device and the COM port associated with the converter (activating the automatic search by clicking on the button).
- 4. Power up the master.

#### **5. Updating the slave firmware**

- 1. Connect the black connector of the programming kit and the BUS1 terminals of the slave module to each other.
- 2. Start the firmware download procedure from the menu Tools-> ETH system: ETHprog software serial firmware update procedure after selecting the correct device and the COM port associated with the converter (activate the automatic search by clicking on the button).
- 3. Power the module by connecting the supplied power supply to the cable.

#### **Safety warning**

The installation, commissioning and the regular maintenance of the product must be made by professionally qualified personnel, in compliance with national regulations and/or local requirements. The qualified installer must necessary measures, including the use of personal protection equipment, in order to ensure his/her own protection and the protection of third parties.

The incorrect installation can cause damages to persons, animals or things for which Kblue Srl cannot be held liable. **Packaging disposal**

# Cardboard boxes: selective collection of paper.

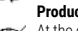

**Product disposal**<br>At the end of its lifespan, the product must be collected separately from other waste. However, the user should hand over the device, at the end of its lifespan, to proper selective electronic waste coll to the reseller upon the purchase of a new equivalent device, at a one to one ratio. The abusive disposal of the product by the user entails the application of sanctions pursuant to the Italian Legislative decree 152/2006.

### **Other information**

We reserve the right to modify products at any time and without any notice, if the changes implicate a quality improvement. Pictures and photos shown are purely indicative and may not exactly represent the described produc All business relations are regulated by the general conditions of sale.